### Web Dev Environment

install & setup

CIS 1152 Adv Web Dev Steve Ruegsegger Modified by: Peter Chapin (with permission) January 13, 2023

### **Outline**

- Goal: Let's understand the big picture of the course
- Objectives:
	- 1. Understand the Big Picture of the technical skills (highly employable and wage-earning) we are trying to achieve by the end of this course.
	- 2. Introductory terms: level-set
	- 3. Information flow: three versions of the same file
	- 4. Setup your **environment** which will be used for the *entire* course!

# The Big Picture

3-Tier web applications

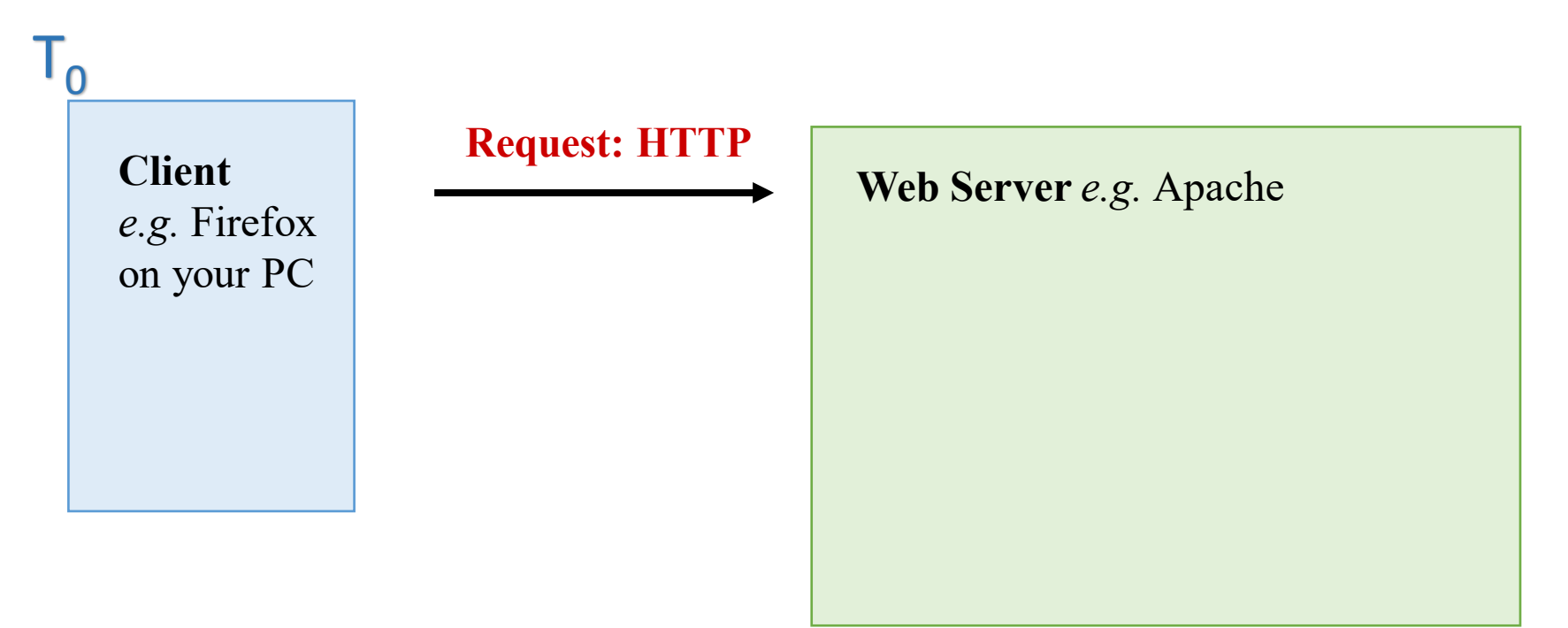

The 'customer' (i.e. user) is at the client (their own laptop) and they request a page from your web server using HTTP (Hyper-Text Transfer Protocol)

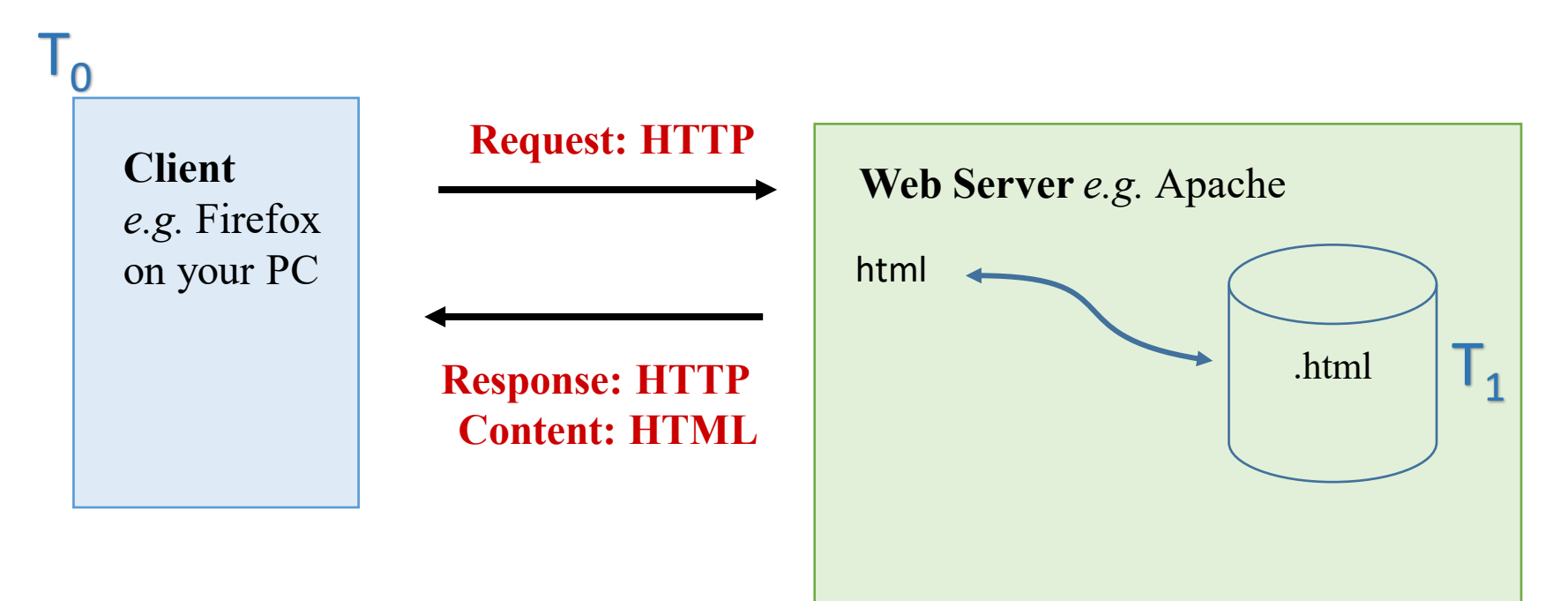

Let's do a demo ... What did you see? .html is a static file .php  $\rightarrow$  something strange is going on...

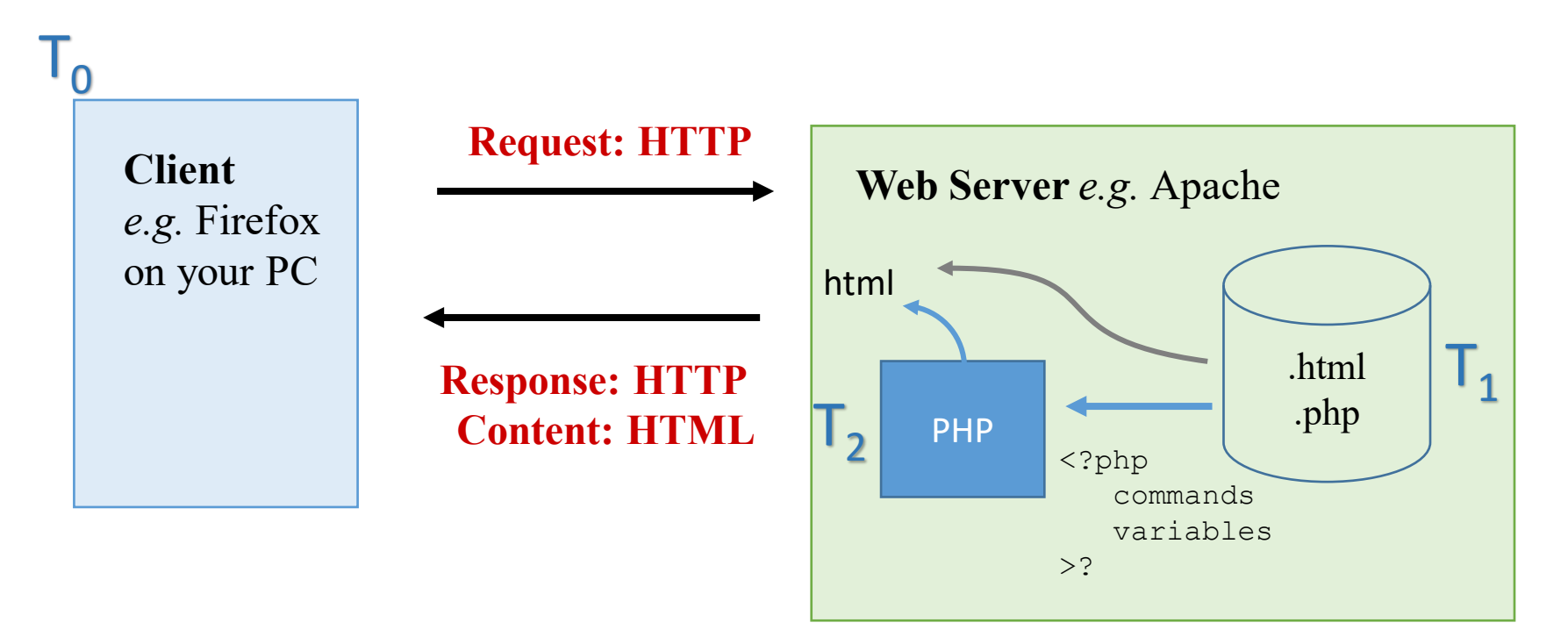

*What determines which path a file will take in apache? Can you describe what that PHP engine doing?* 

*But these are still* static *web pages. We need dynamic, custom web apps. Where to get those variables...?* 

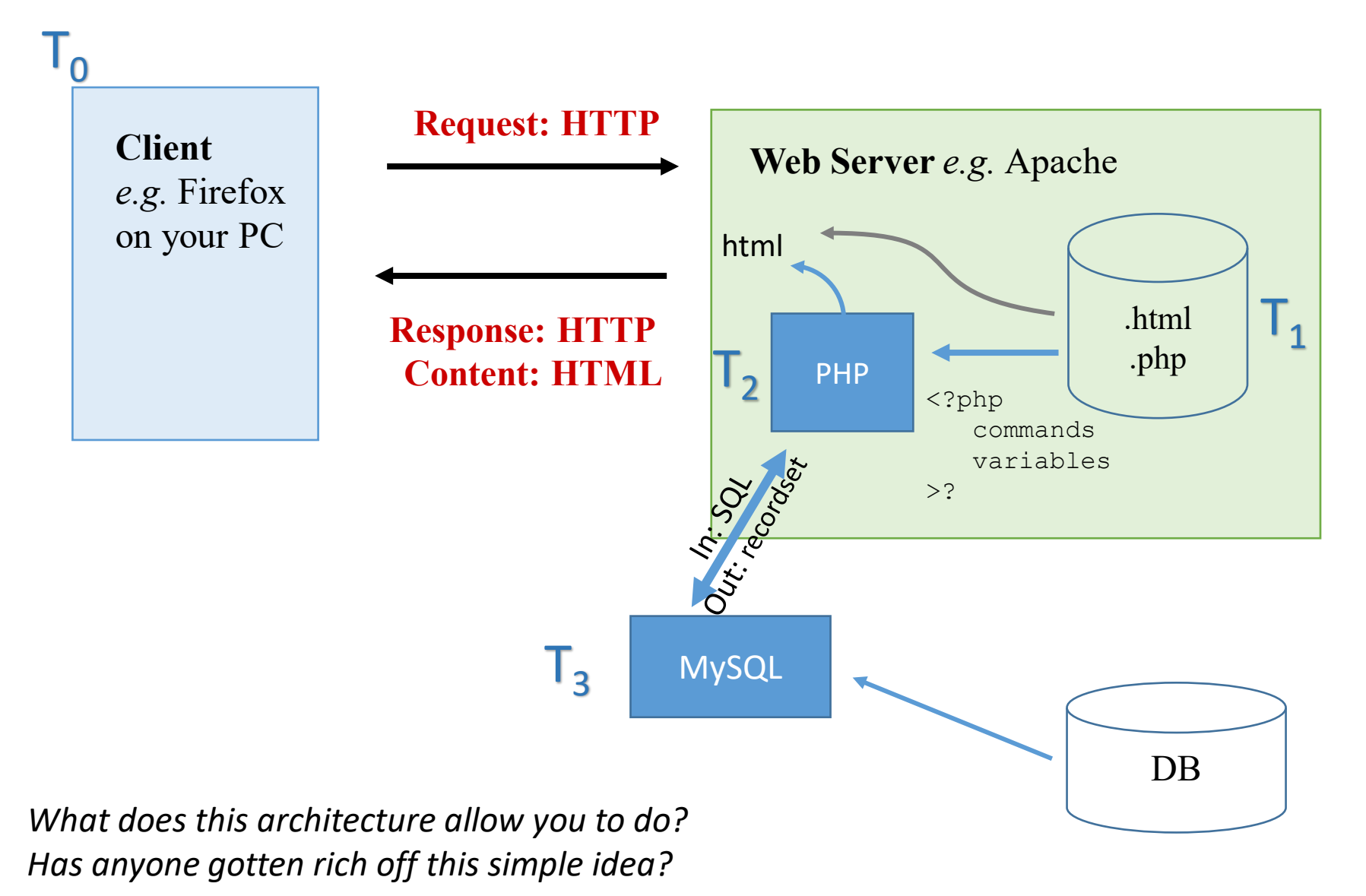

# Introductory terms

level set

### Terms to know

- XHTML
- DOM
- CSS
- PHP
- JavaScript
- jQuery
- MySQL

### XHTML

- HTML (up to version 4) a Standard Generalized Markup Language (SGML) application. SGML is quite old (1980s).
- XML Extensible Markup Language. The "new" SGML.
	- Not covered in this course
	- Nested open and close tags

<parameters><options> <key>movie</key> <value>Star Wars</value> </options></parameters>

- XHTML eXtensible HTML (*i.e.* better)
	- XHTML v1 == HTML v4 in XML form (rather than SGML form)
	- Allows HTML's features to grow (expand) quickly
	- HTML5 has two forms:
		- An HTML form (more common)
		- An XML form (more precise)

### DOM

- Acronym: Document Object Model
- The entire web page is tree structure of nodes.
- Each node is an object representing part of that web page (i.e. document)
- Those node/objects can be changed and the web page will change/adjust "on the fly" – in real time – dynamically.

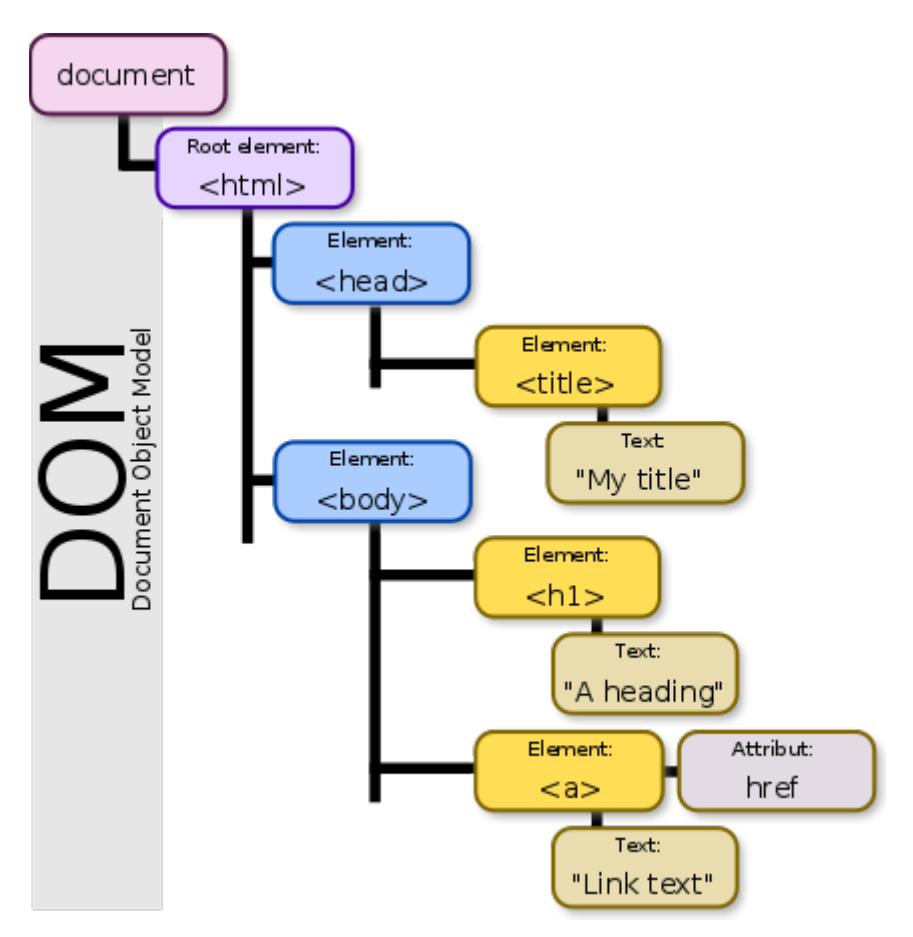

### CSS

- Acronym: Cascading Style Sheets
- Purpose: separates out the presentation from the content. Layout, colors, fonts are separated into an independent layer.
- Content (objects) are linked by classes where the entire class can have a presentation change.
- Element tags:
	- *id*: should be unique within the document
	- *class*: identifier for multiple objects
- Specifying elements:
	- A dot . begins a class
	- A hash # begins an id
- Attributes in key:value pairs

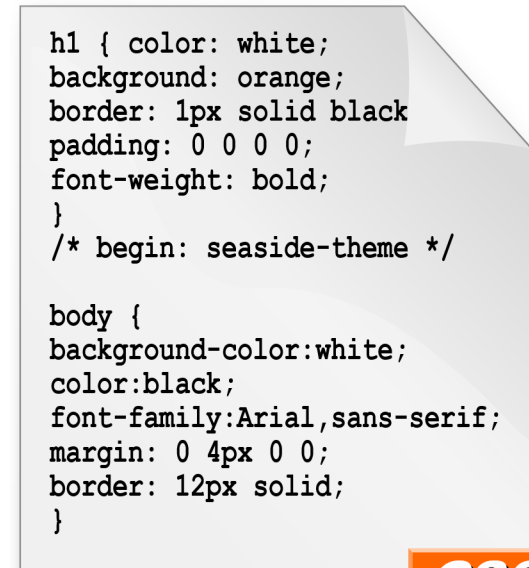

### PHP

- Acronym
	- Old: Personal Home Page 1994
	- New: PHP Hypertext Preprocessor
		- Recursive
		- This name makes sense, right?
- What does it "do?"
- Server side
- Part of CGI common gateway interface
	- What is a CGI?
- Currently on PHP8

### **JavaScript**

- Programming scripting language
- Purpose: *specifically* created to make the web page dynamic.
- It has nothing to do with Java. The naming is unfortunate.
- Client-side
- What is server-side JavaScript language engine called?
- Features:
	- Functions, loops, variable, arrays normal stuff
	- Access to the DOM
	- Can make it's own HTTP calls and receive answers in the background. This is called AJAX.
	- AJAX Asynchronous JavaScript and XML

### jQuery

- A JavaScript library
- Defines a simple way to access the DOM within JavaScript programming
- Also makes Ajax easier

### MySQL

- An open source database management system.
- SQL: Structured Query Language.
	- Relational databases, an IBM invention
	- SQL, also from IBM
- Basic concepts:
	- The TABLE; ROWS = observations; COL = variables

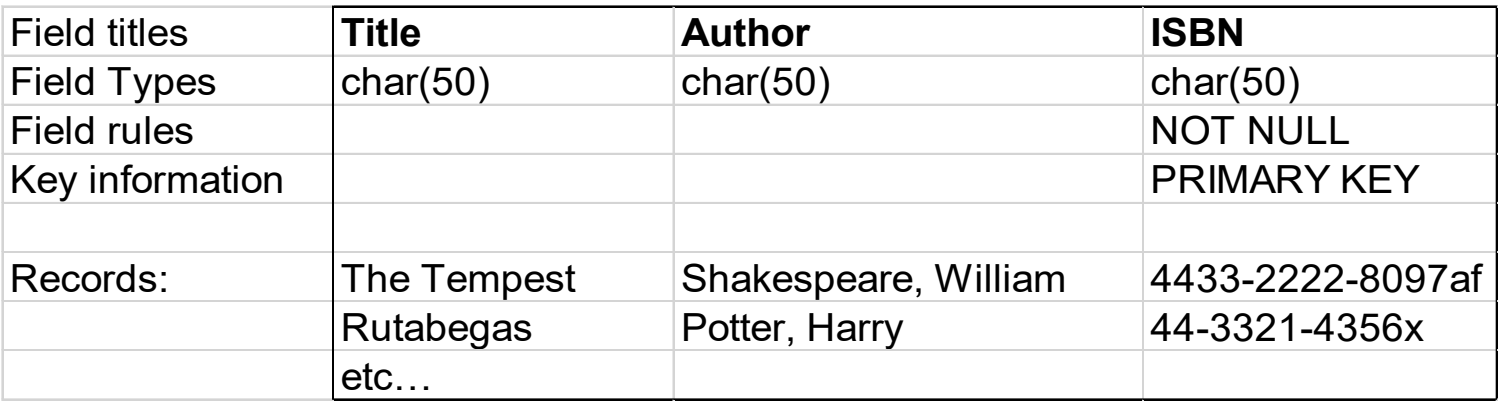

### Assumptions

- It is assumed you already know HTML & CSS.
- If not, you might want to brush up.
- My recommendation is **Ryan's Tutorials**:
	- <http://bit.ly/2JNAU3O>
	- He has a way of teaching in a simple manner.
	- Easy reading.
	- I recommend just reading the whole tutorial on a subject. I won't take that long.

### Ryan

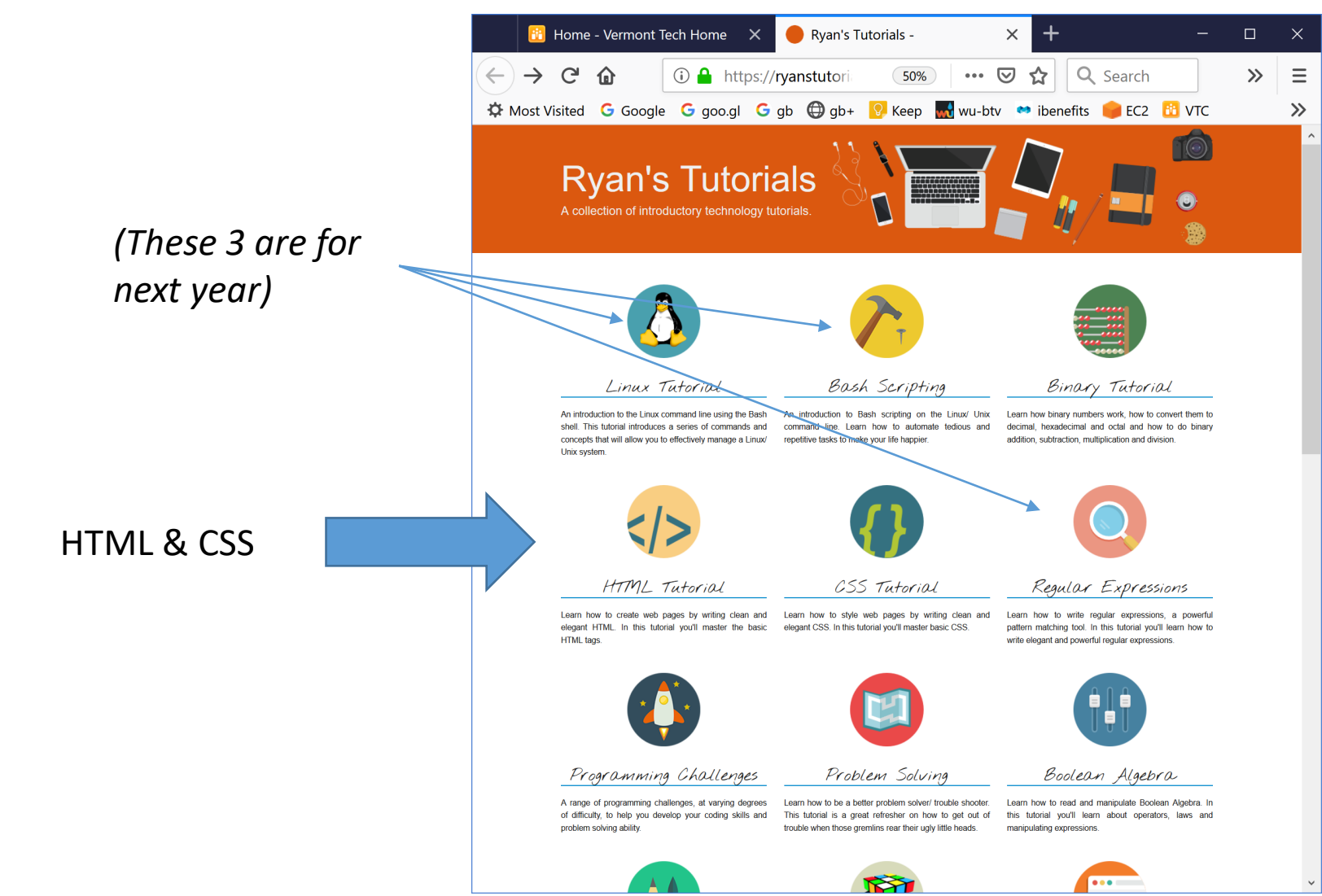

### Go Blue!

- Well, I did my graduate studies at University of Michigan, so I hope it's OK to promote them.
- This UMich course on **Coursera** is pretty good:

*Building Web Applications in PHP"*

- You can take it online for free... look for the "audit" option.
- https://www.coursera.org/learn/web-applications-php

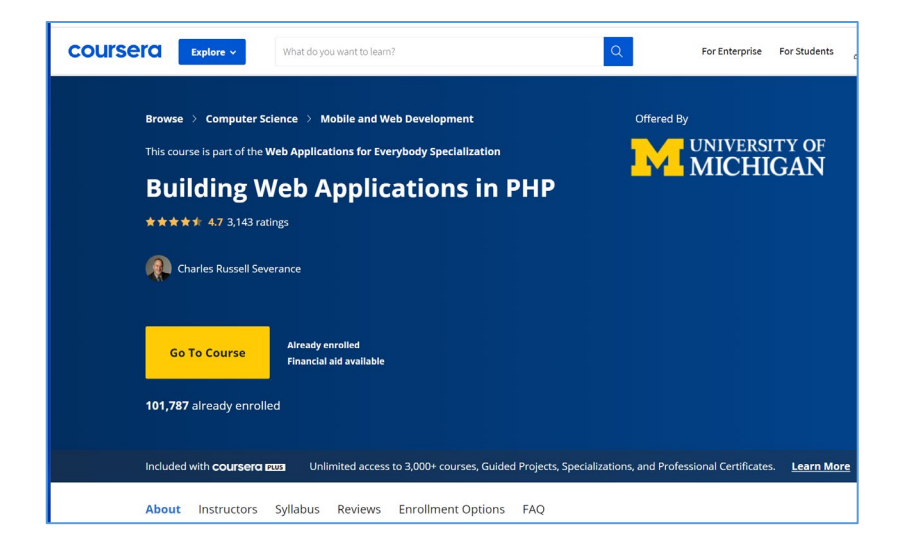

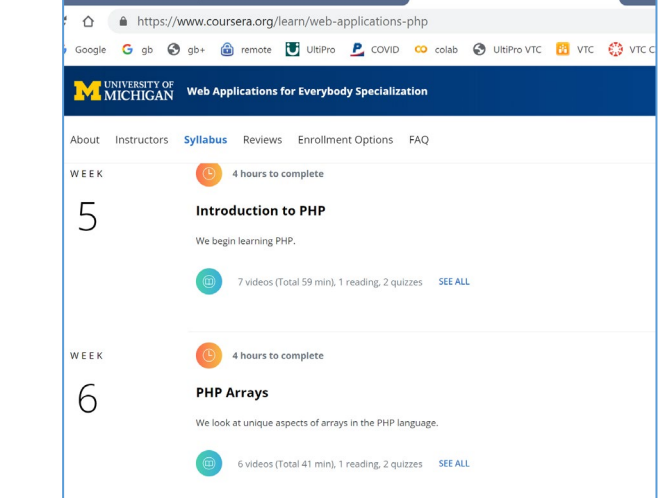

## Information flow

3 versions (views) of the same file

### Back to the Big Picture

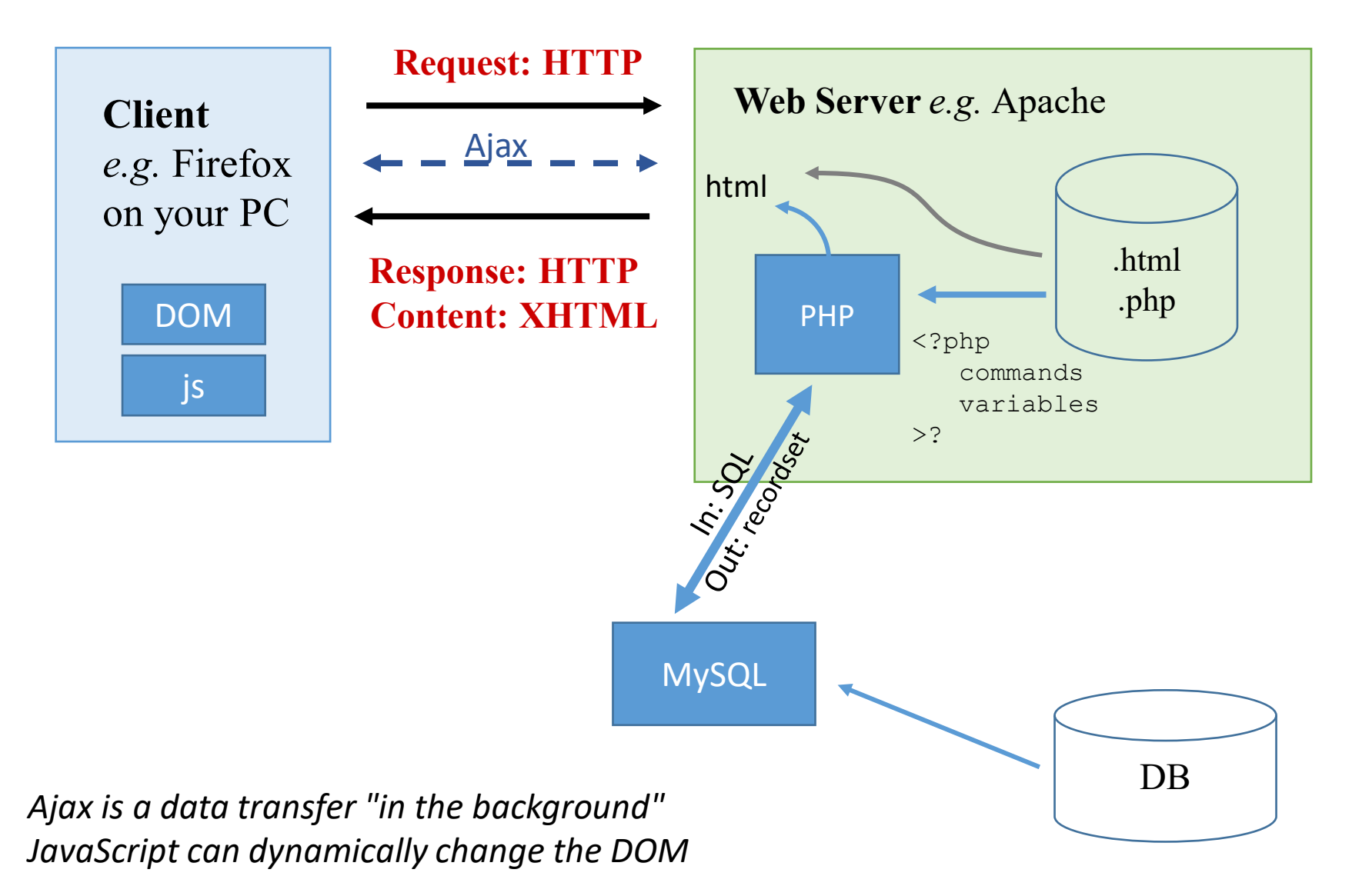

### Back to the Big Picture

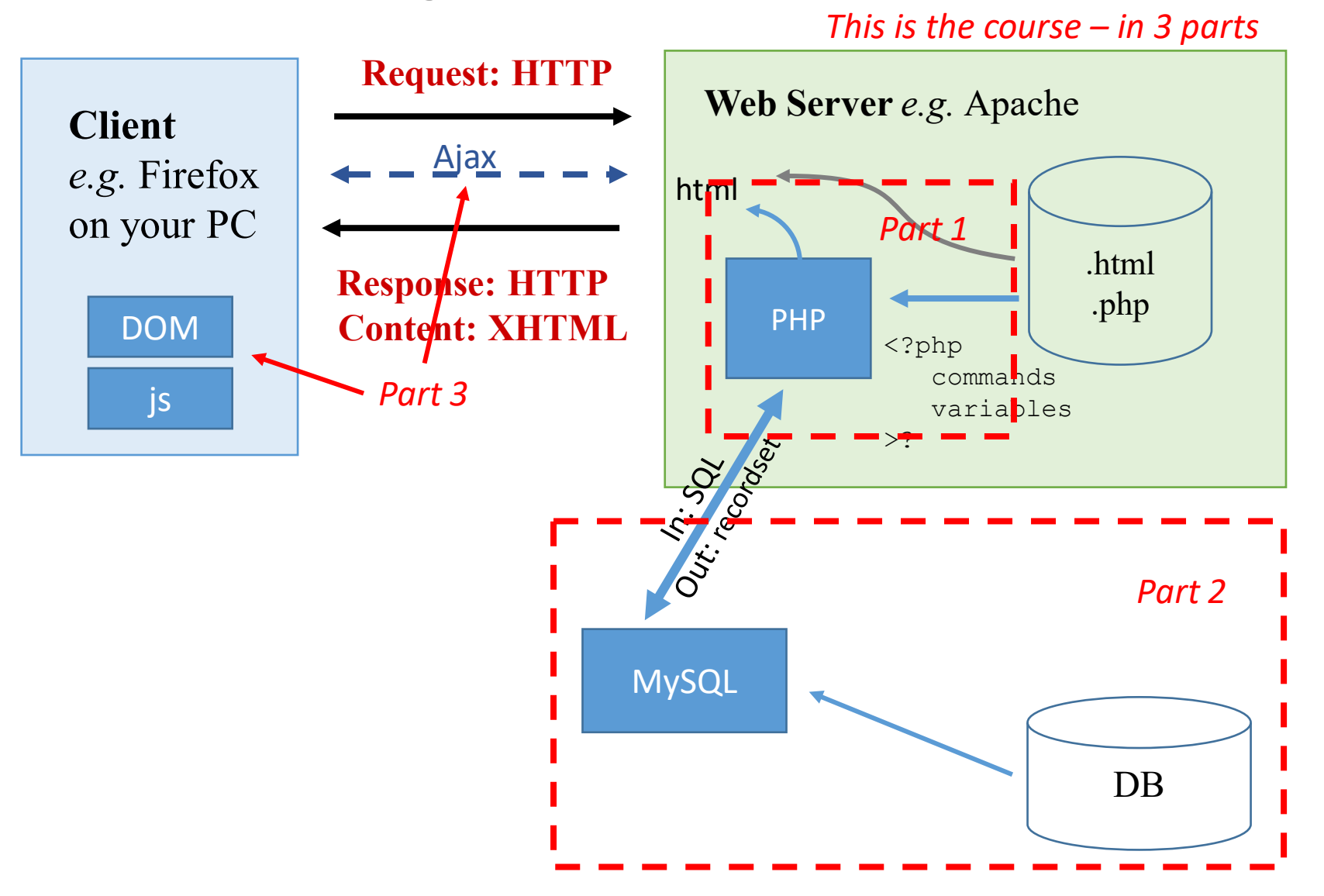

### 3 versions (views) of the same file!

- We have 2 languages and 3 versions of same file
- *Do you understand this?*

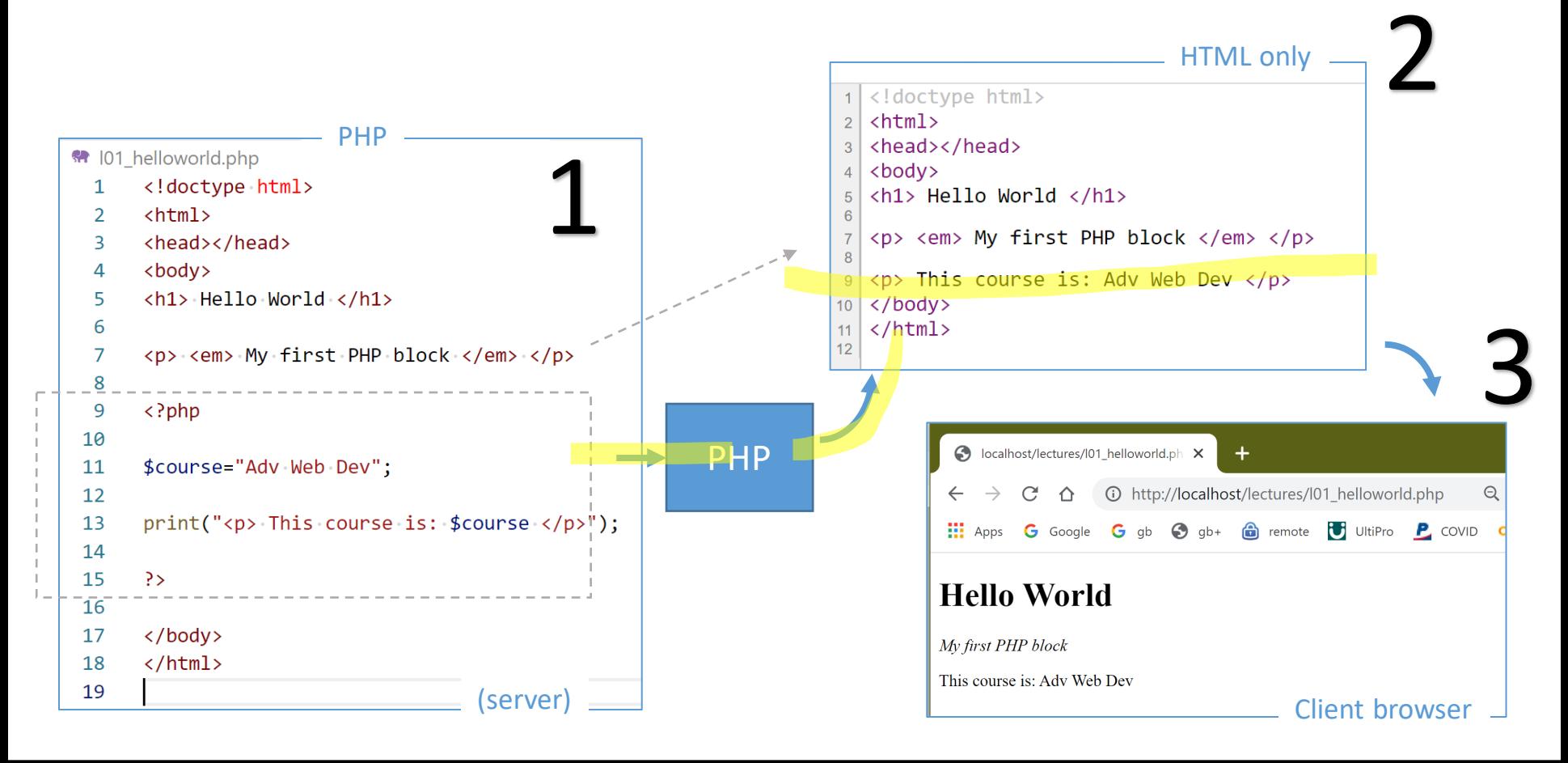

3 versions of the same file!

Algorithm for these 3 versions:

- 1. PHP code *sits inside of* the HTML document
- 2. Due to .php file extension, the PHP file *passes through* a PHP CGI language interpreter first
- 3. That PHP language interpreter *detects* any PHP blocks and *ignores* the other HTML stuff.
- 4. The PHP blocks are *ripped out* from the file, *interpreted* and *replaced* with the HTML results back into the exact same spot.
	- PHP outputs HTML only
- 5. The HTML file with no PHP is now sent by apache via http back to the client requestor

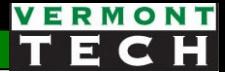

### What if the PHP engine wasn't there?

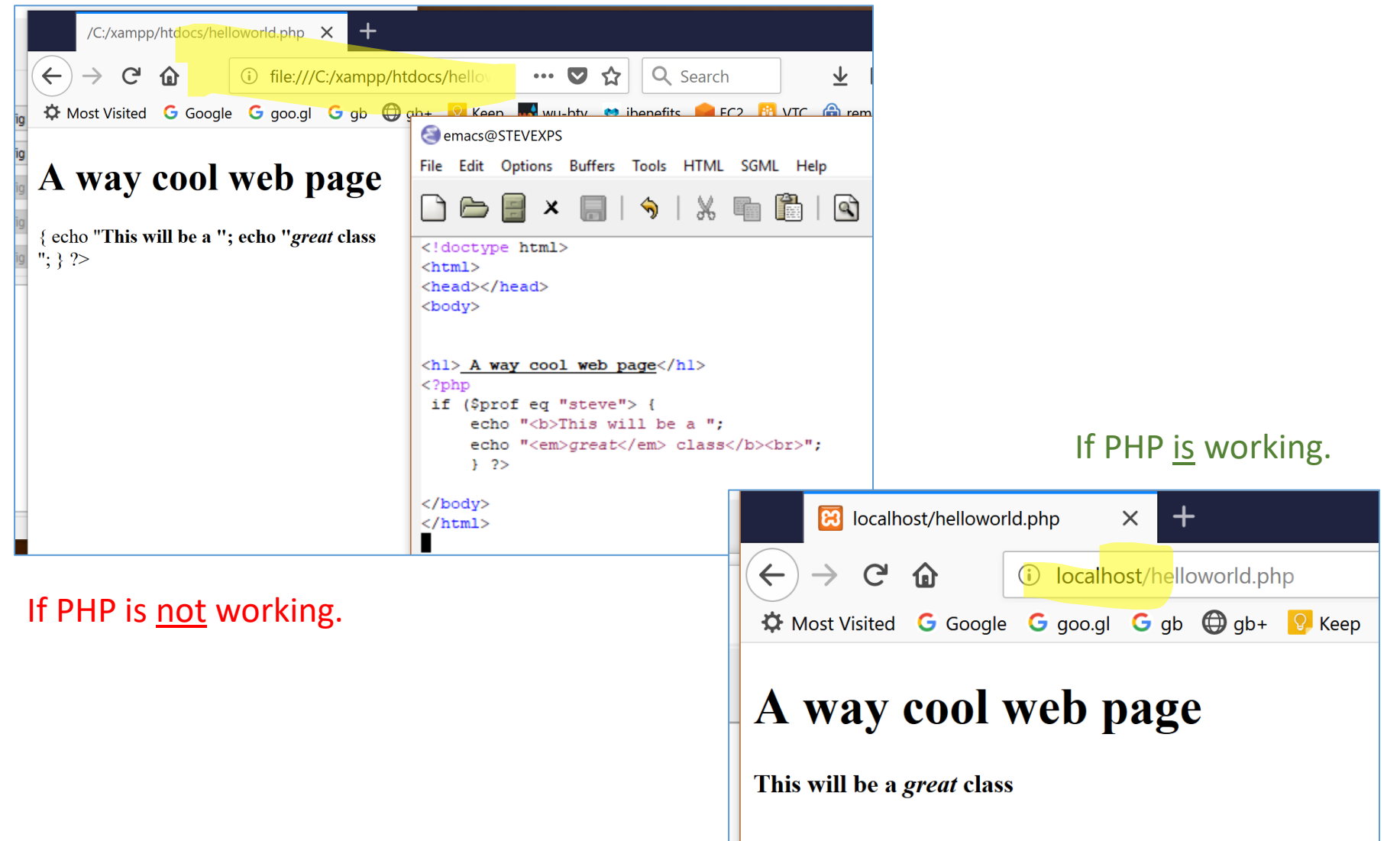

### Competition with PHP

- Other languages and technologies can also sit in between the server and client and change the HTML output for client while on the server:
	- Node.js
	- Perl/Python
	- Bash
- How is Perl/Python/Bash *different* than PHP?
	- This is a major different that I really want you to understand!
	- It has to do with the "default language"
	- Consider this perl script:

```
#!/usr/bin/perl
                  print "<html><head><title>My title</title></head>\n";
                  print "<br/>body><table>";
                  for ($i=0; $i>10; $i++) {
                      print "<tr><td>col1</td><td> $i </td></tr>\n";
                  }
                  print "</table></body></html>\n";
Only this part 
would be in PHP.
```
### Environment

setup for the course

### Your Computing Env

- XAMPP
	- X any OS
	- Apache web server
	- MariaDB=MySQL (fork) DB
	- P = PHP, Perl Python scripting lang
	- What is LAMP?
- IDE:
	- We will use PhpStorm for development in this class
	- Many other options exist. I hope you explore some later on!
- Computer:
	- Lab computers work
	- Your own laptop will also work fine (Windows or Mac)

### Prep for Lab 1

#### Setup your **Environment**

- 1. What **editor** are you going to use?
	- Notepad++
	- **A** Visual Studio Code (VSCode) <https://code.visualstudio.com/>
		- Brackets: <http://brackets.io/>
	- $\overrightarrow{X}$  PhpStorm. A full-fledged IDE for web development from JetBrains
- 2. Servers (web and DB and scripting)
	- **XAMPP** X = cross-platform, lighter ( highly recommended) <https://www.apachefriends.org/index.html>
	- Yes, there is WAMPserver, etc.  $\rightarrow$  but I'm **not** recommending this...

### XAMPP version

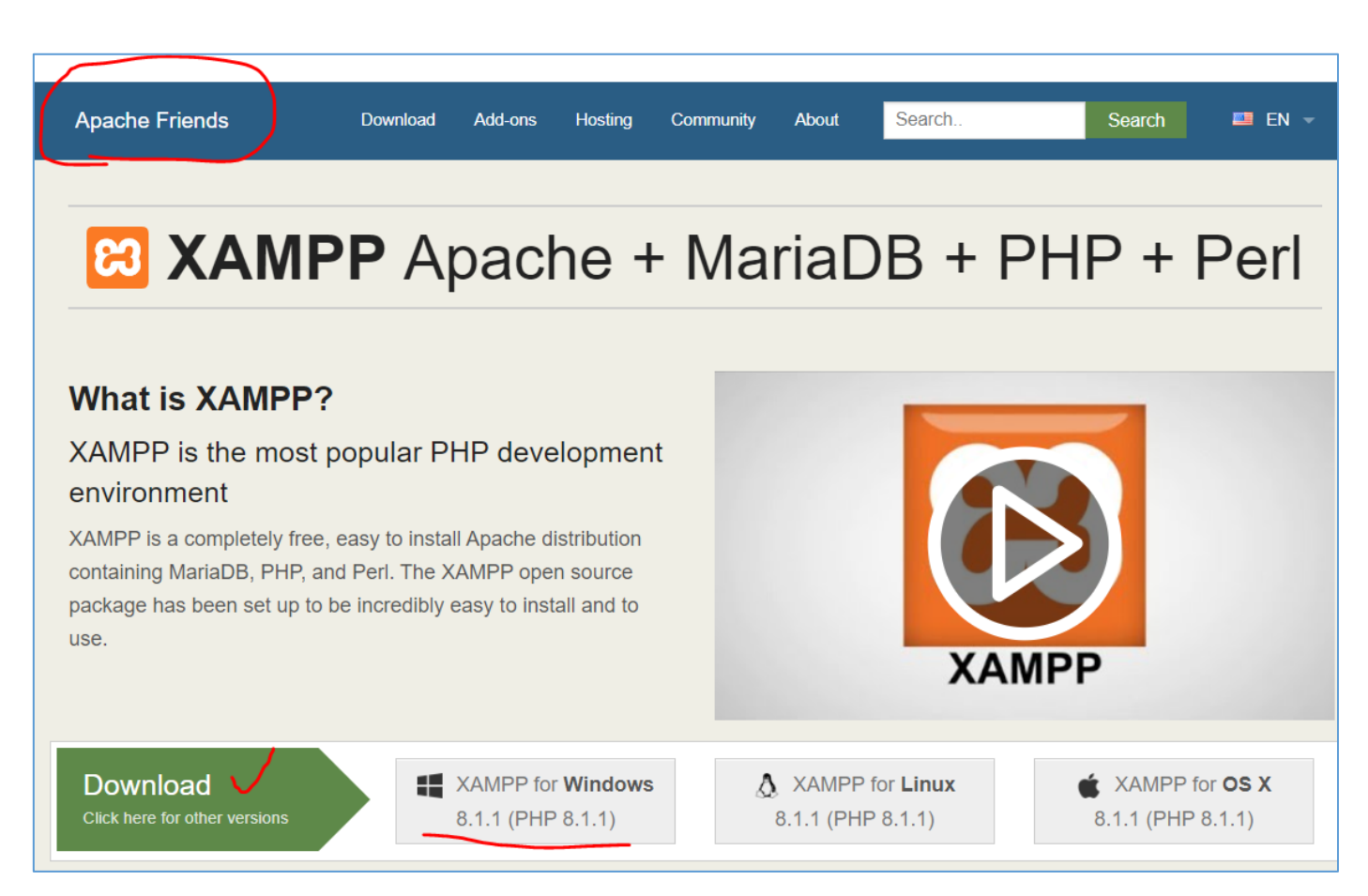

v8.2.0 is the latest as of January 2023.

### XAMPP setup options

• You don't need *every* install option. Just the basics.

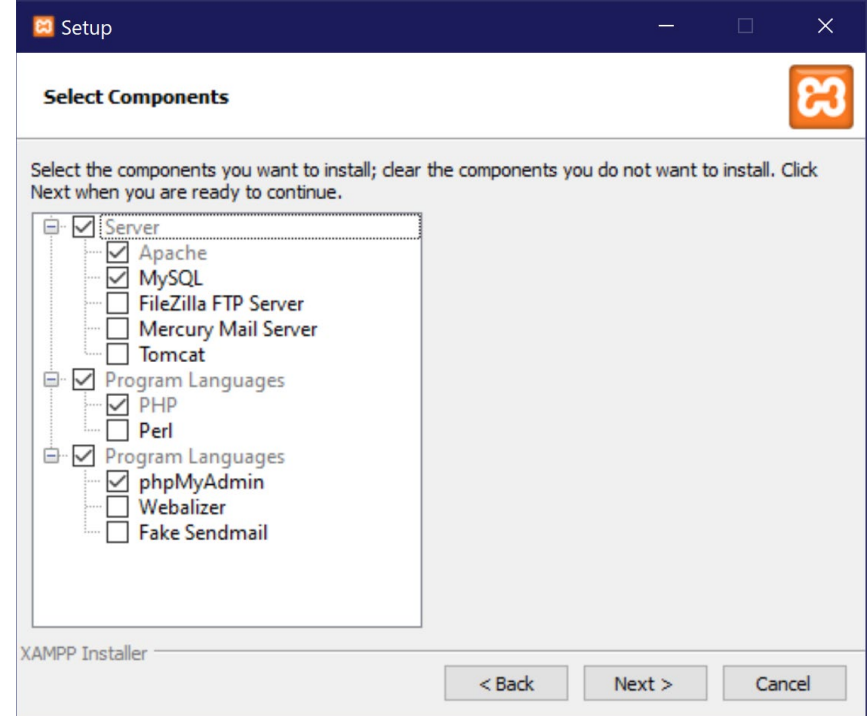

### Apache DocumentRoot

- I change the default Apache DocumentRoot.
- Why?
	- I don't want to copy my course files to their default to "run" the php.
	- I'd rather have the default web location point to **my** course files.

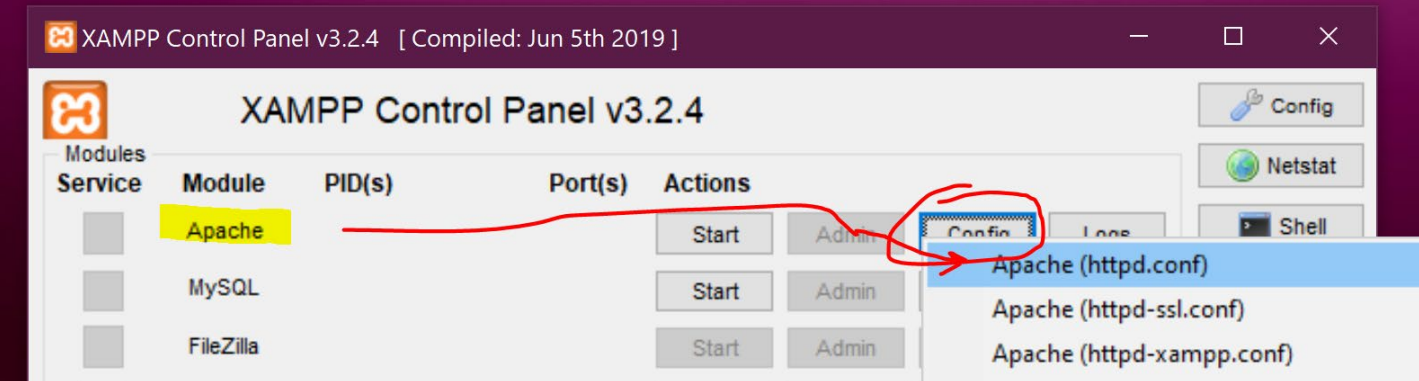

### Running XAMPP in Windows

#### • **Very important note!**

- The default method for running XAMPP in *Windows* will give you an error!
- It is the purposeful result of a security protocol and protection -- so they could protect key config files.

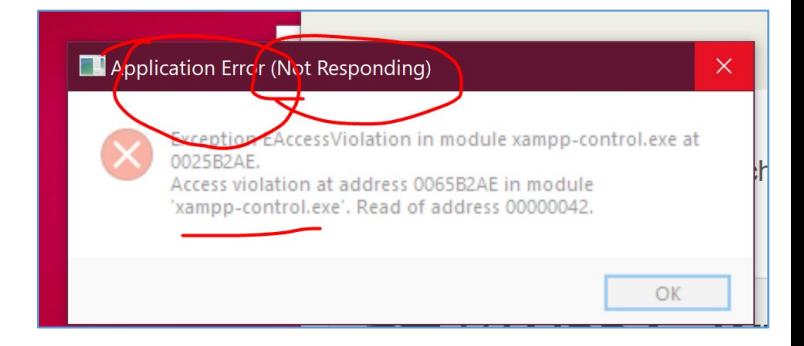

• You **must** XAMPP run as "admin" **[No longer true (as of January 2023)]**

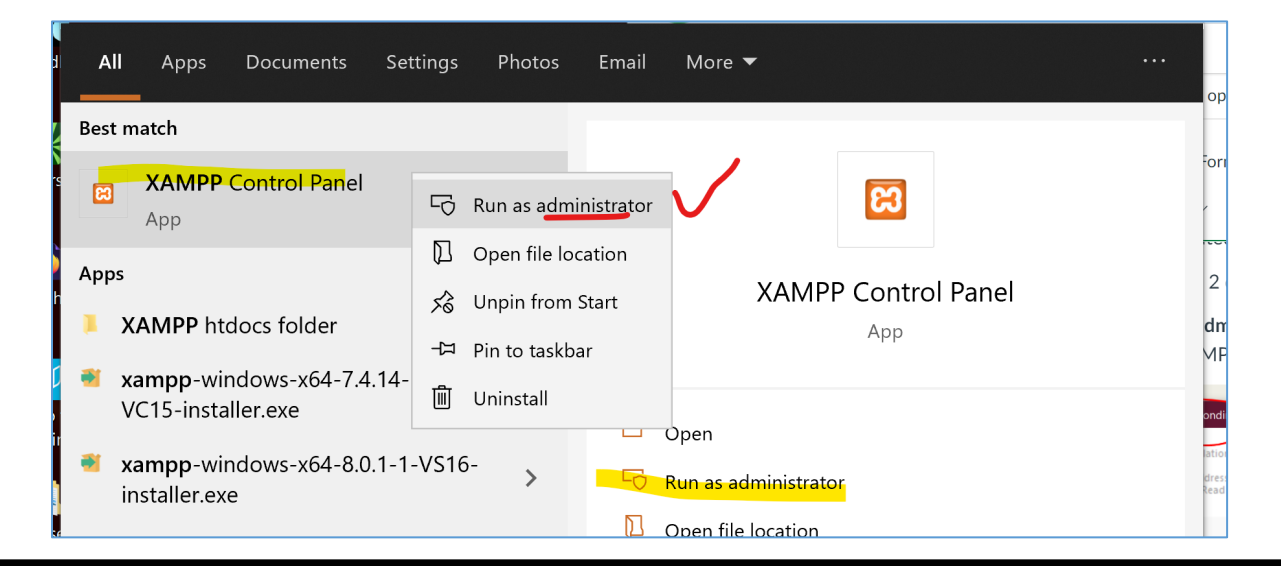

### XAMPP common mistake

- A **common mistake** is to move the XAMPP server folder from it's original location to somewhere else.
- This is a bad idea.
- There are env vars -- one called ServerRoot -- which points to the original location. If you move the XAMPP folder, thing break.
- In general, install XAMPP where you want it to be.
- You can always delete the old version and reinstall XAMPP to a new location. I've done that several times.